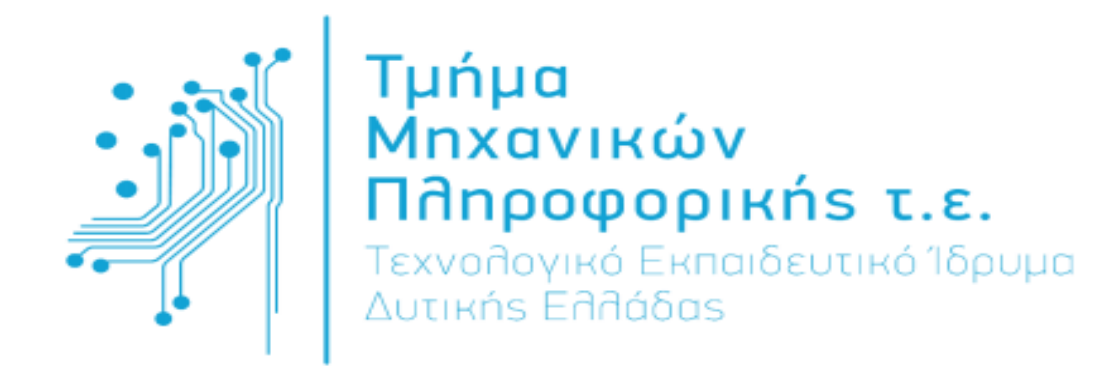

# ΠΤΥΧΙΑΚΗ ΕΡΓΑΣΙΑ

### ΘΕΜΑ: "Εφαρµογή Υπολογισµού και Απεικόνισης των Χαρακτηριστικών Σηµάτων Φωνής σε Συσκευές Android"

Φοιτητές**:**  Ιωσηφίδης Γεώργιος Μπόζιας Κωνσταντίνος

ΕΠΙΒΛΕΠΩΝ: Μαριάτος Ευαγγελινός

ΝΑΥΠΑΚΤΟΣ, ΙΟΥΝΙΟΣ 2014

Εγκρίθηκε από την τριµελή εξεταστική επιτροπή

Αντίρριο, 13/06/2014

### ΕΠΙΤΡΟΠΗ ΑΞΙΟΛΟΓΗΣΗΣ

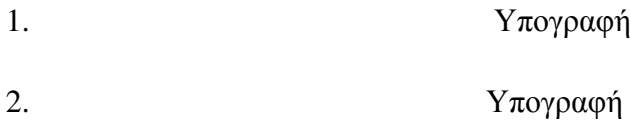

3. Υπογραφή

### ΕΙΣΑΓΩΓΗ

Η παρούσα µελέτη εκπονήθηκε στα πλαίσια πτυχιακής εργασίας του Τεχνολογικού Εκπαιδευτικού Ιδρύµατος Μεσολογγίου και τµήµατος Τηλεπικοινωνιακών Συστηµάτων και ∆ικτύων. Στόχος της µελέτης αυτής ήταν η πραγµατοποίηση µιας Android εφαρµογής, η οποία να είναι σε θέση να λαµβάνει ήχους από το φυσικό περιβάλλον και να απεικονίζει γραφικά το φάσµα του ήχου.

Η εφαρµογή που αναπτύχθηκε ονοµάστηκε Sound Visualizer. Μπορεί να τρέξει σε οποιαδήποτε Android συσκευή αρκεί το λειτουργικό να είναι τουλάχιστον έκδοσης 2.2.

Παρακάτω θα αναλυθεί η πορεία που ακολουθήθηκε για τον προγραµµατισµό της εφαρµογής σε Java for Android, καθώς και βασικά στοιχεία για την ανθρώπινη οµιλία. Ο συνδυασµός αυτών των δύο γνώσεων στάθηκε θεµελιώδης για την περάτωση της παρούσας πτυχιακής εργασίας.

### ΠΕΡΙΕΧΟΜΕΝΑ

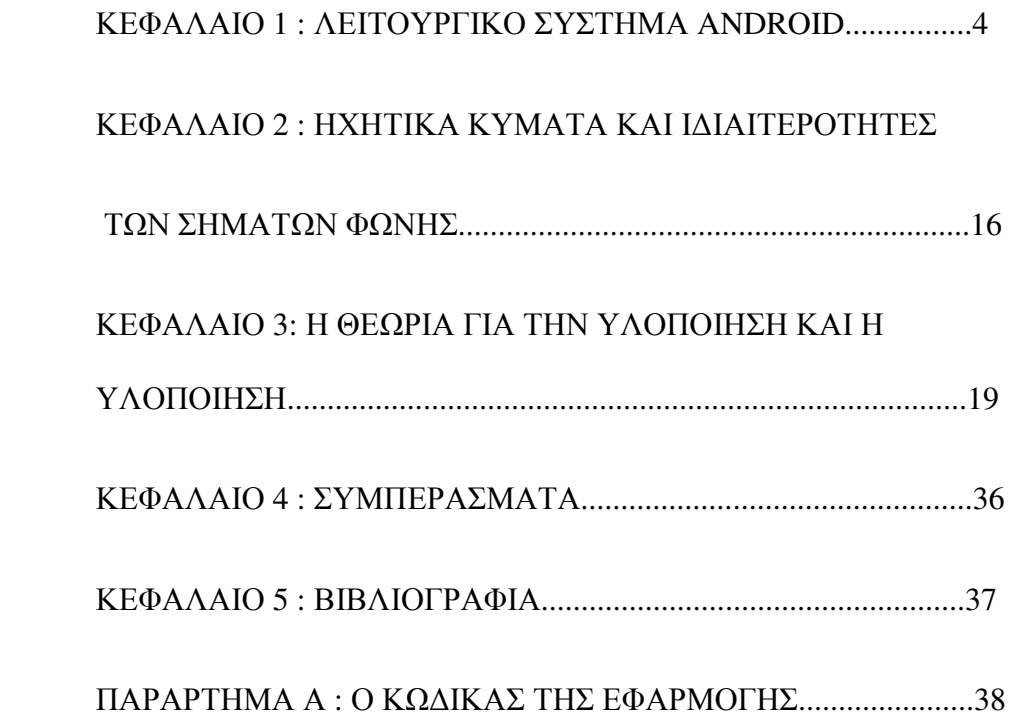

### ΚΕΦΑΛΑΙΟ **1 :** ΛΕΙΤΟΥΡΓΙΚΟ ΣΥΣΤΗΜΑ **ANDROID**

Το Android είναι ένα λειτουργικό σύστηµα το οποίο τρέχει τον πυρήνα του λειτουργικού Linux και αναπτύχθηκε από την εταιρεία Google για κινητές συσκευές.

Είναι το λειτουργικό σύστηµα που δίνει στους προγραµµατιστές και κατασκευαστές τη δυνατότητα να µπορούν να συνθέτουν κώδικα, να επεµβαίνουν στον ήδη υπάρχον και να αναπτύσσουν έναν καινούργιο ολόκληρο κόσµο δυνατοτήτων στις κινητές συσκευές µέσω διάφορων εφαρµογών (mobile applications). Μέσω του Android, ένας κατασκευαστής µπορεί να φτιάξει από ένα ψηφιακό ρολόι που απλά θα εµφανίζει την ώρα, µέχρι µία εφαρµογή εικονικής πραγµατικότητας (Virtual reality).

Βασικά χαρακτηριστικά του λειτουργικού συστήµατος Android είναι ότι υποστηρίζει σύνδεση µε βάσεις δεδοµένων µε χρήση SQLite, για ανάγκες αποθήκευσης, περιλαµβάνει ένας προσοµοιωτή συσκευής, εργαλεία για διόρθωση σφαλµάτων, µνήµη και εργαλεία ανάλυσης της απόδοσης του εκτελέσιµου λογισµικού καθώς και ένα επιπρόσθετο για το Eclipse IDE και ότι υποστηρίζει Java.

Με την άφιξη του Android στο χώρο της τεχνολογίας, δηµιουργήθηκε µία νέα πραγµατικότητα στον κόσµο των κινητών συσκευών. Νέες θέσεις εργασίας δηµιουργήθηκαν και δηµιουργούνται ολοένα και περισσότερες εφαρµογές για κινητά, συνεχώς παρατηρούνται βελτιστοποιήσεις στους επεξεργαστές για να είναι πιο γρήγορη η περιήγηση στο Internet και για να µπορούν να τρέχουν πιο γρήγορα οι εφαρµογές.

4

Οι κινητές συσκευές που έχουν λειτουργικό σύστηµα Android, έχουν τη δυνατότητα όπως αναφέρθηκε, να τρέχουν διάφορες εφαρµογές και παιχνίδια που αναφέρονται γενικά µε τον όρο Android Applications (Android Apps).

Μία από τις πιο βασικές εφαρµογές που υπάρχει προεγκατεστηµένη στις συσκευές µε Android είναι το Google Play (παλιότερα ονοµαζόταν Android Market). Παρακάτω στην εικόνα 1.1 µπορούµε να δούµε µία ενδεικτική φωτογραφία που απεικονίζει το Google Play. Η εφαρµογή αυτή είναι µια ψηφιακή πλατφόρµα διανοµής εφαρµογών για το Android λειτουργικό σύστηµα και ένα διαδικτυακό εργαλείο ηλεκτρονικών και ψηφιακών µέσων αποθήκευσης, που λειτουργεί από την Google. Η υπηρεσία επιτρέπει στους χρήστες να περιηγούνται και να κατεβάζουν εφαρµογές που έχουν αναπτυχθεί µε το Android SDK και δηµοσιεύονται µέσω του Google, καθώς και µουσική, περιοδικά, βιβλία, ταινίες και τηλεοπτικά προγράµµατα. Οι χρήστες µπορούν επίσης να αγοράσουν υλικό, όπως Chromebooks, το Google Nexus-branded κινητών συσκευών, Chromecasts και αξεσουάρ, µέσω του Google Play.

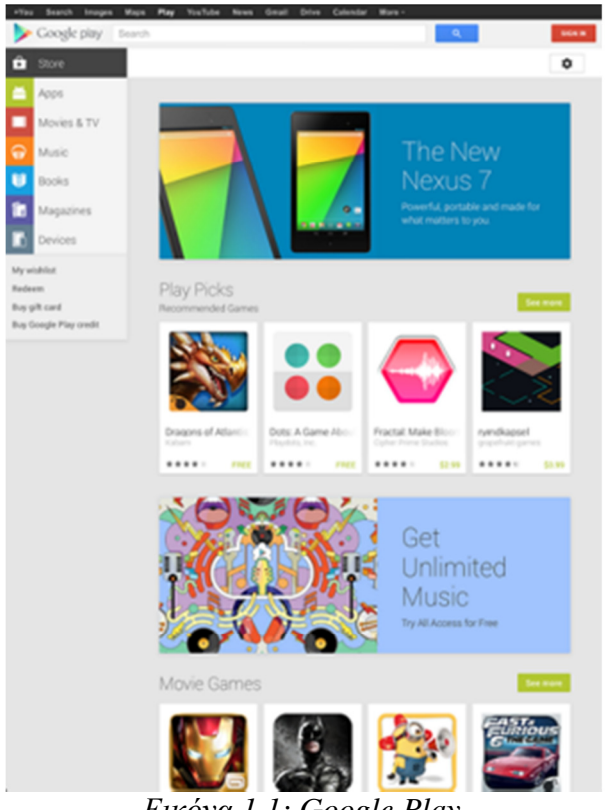

Εικόνα *1.1: Google Play*

 Οι εφαρµογές που κατεβάζει ένας χρήστης µπορούν να αποθηκευτούν πολύ απλά, µέσω από το Google Play πατώντας το κουµπί "Εγκατάσταση". Το ίδιο απλά µπορούν και να απεγκατασταθούν από την συσκευή Android, συνήθως πιέζοντας για λίγα δευτερόλεπτα το εικονίδιο της εφαρµογής.

∆εν µπορούν όµως όλες οι εφαρµογές να απεγκατασταθούν. Για παράδειγµα το Google Play, είναι μία από τις εφαρμογές που δεν μπορεί να διαγραφεί και αυτό είναι χρήσιµο γιατί ο χρήστης µπορεί κατά λάθος να σβήσει µία εφαρµογή που δεν θα έπρεπε.

Παρακάτω θα δούµε κάποια ενδεικτικά παραδείγµατα εφαρµογών, οι οποίες έχουν συναφές νόηµα και στόχο λειτουργίας µε το Sound Visualizer που περιγράφεται στην συγκεκριµένη πτυχιακή εργασία.

Αρχικά, ας δούµε µία πολύ ενδιαφέρουσα εφαρµογή που ονοµάζεται Sound Meter.

Στην εικόνα 1.2, µπορούµε να δούµε ένα στιγµιότυπο της εφαρµογής αυτής.

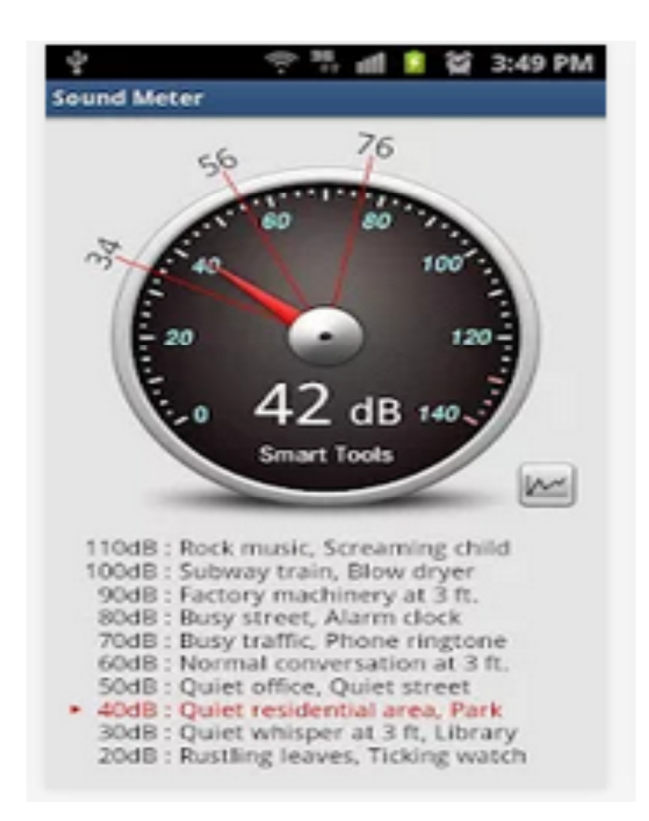

Εικόνα *1.2: Sound Meter* 

Το Sound Meter είναι ένα Android Application, το οποίο είναι σε θέση να µετράει τον ήχο του φυσικού περιβάλλοντος σε decibels. Οι προγραµµατιστές που αναπτύξανε αυτήν την εφαρµογή, συνδέσανε συσκευές android µε πραγµατικά "ντεσιµπελόµετρα" και είδανε ότι τα αποτελέσµατα ήταν ίδια µε πολύ µικρή απόκλιση.

Μία πολύ σηµαντική σηµείωση στην προκειµένη περίπτωση είναι ότι τα µικρόφωνα είναι σχεδιασµένα για ανθρώπινη φωνή (300 – 3400 Hz, 40 – 60db). Για τον λόγο αυτό, υπάρχει περιορισµός αναγνώρισης στους πολύ υψηλούς ή πολύ χαµηλούς ήχους .

Ένα δεύτερο παράδειγµα εφαρµογής είναι το Voice Recorder, µε το οποίο µπορεί ένας χρήστης να ηχογραφήσει ότι ακούει γύρω του. Στην εικόνα 1.3 µπορούµε να δούµε ένα χαρακτηριστικό στιγµιότυπο αυτής της εφαρµογής.

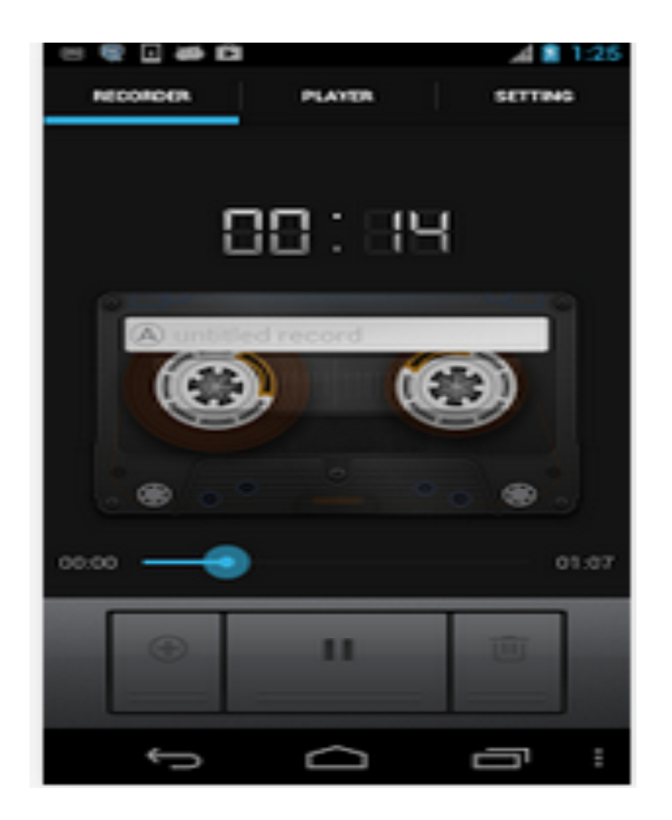

Εικόνα *1.3: Voice Recorder* 

Μεγάλο ενδιαφέρον έχουν δείξει οι χρήστες σε εφαρµογές που τους δίνουν τη δυνατότητα να ηχογραφούν κλήσεις. Παλαιότερα ήταν ενσωµατωµένη αυτή η δυνατότητα στα περισσότερα κινητά, πλέον όµως χρειάζεται ειδική εφαρµογή για να εκτελεστεί µία τέτοια εργασία. Ένα από τα πιο γνωστά παραδείγµατα τέτοιων application είναι το ACR που βλέπουµε στην εικόνα 1.4.

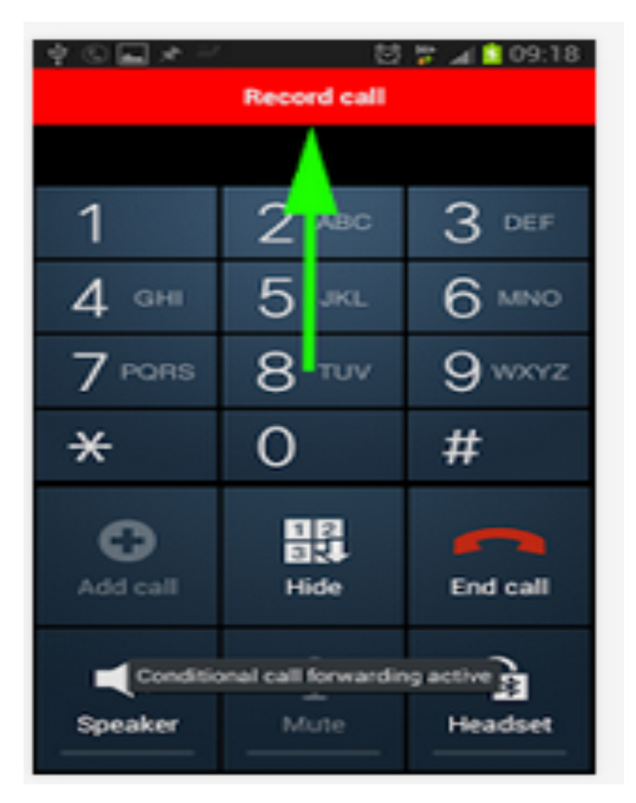

Εικόνα *1.4: ACR* 

Στην εικόνα 1.5, βλέπουµε µια εφαρµογή η οποία είναι σε θέση να αναζητά ραδιοφωνικούς σταθµούς και µουσική.

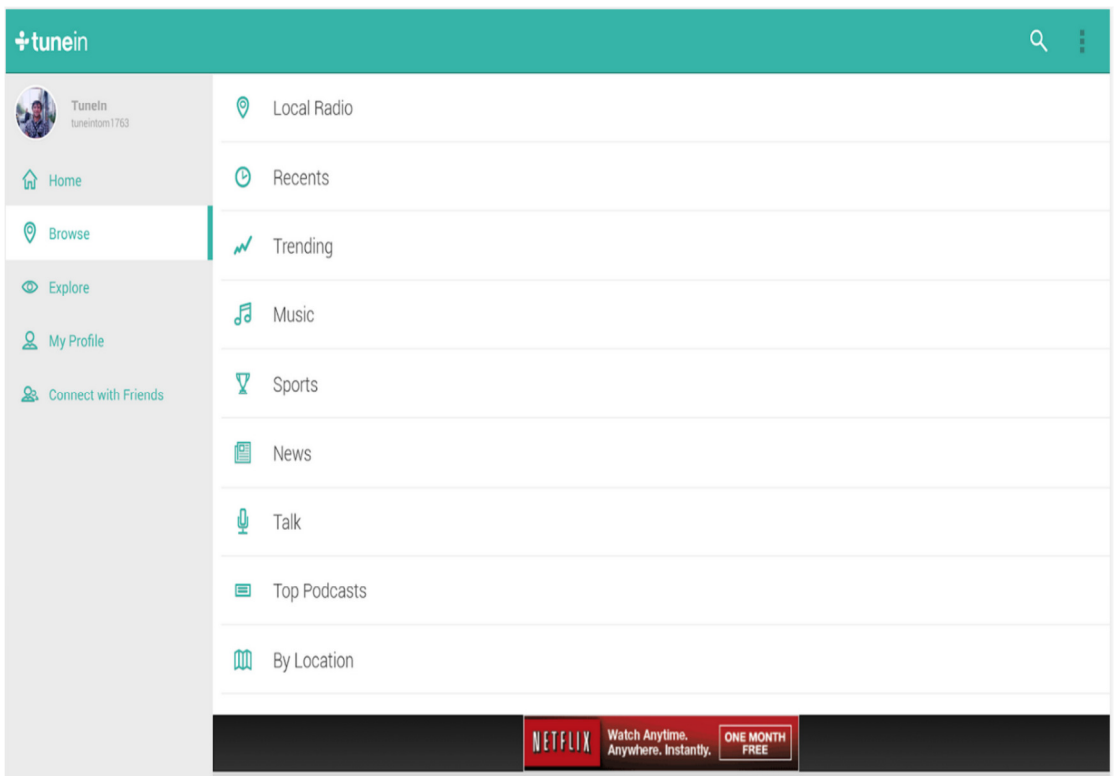

Εικόνα *1.5: tunein android* 

Τέλος, στην εικόνα 1.6 µπορούµε να δούµε µία εφαρµογή που θυµίζει την εφαρµογή που αναπτύχθηκε στα πλαίσια της παρούσας πτυχιακής εργασίας, η οποία ονοµάζεται Spectral Audio Analyzer και απεικονίζει γραφικά το φάσμα του ήχου. Χαρακτηριστική της λειτουργίας του είναι η εικόνα 1.6.

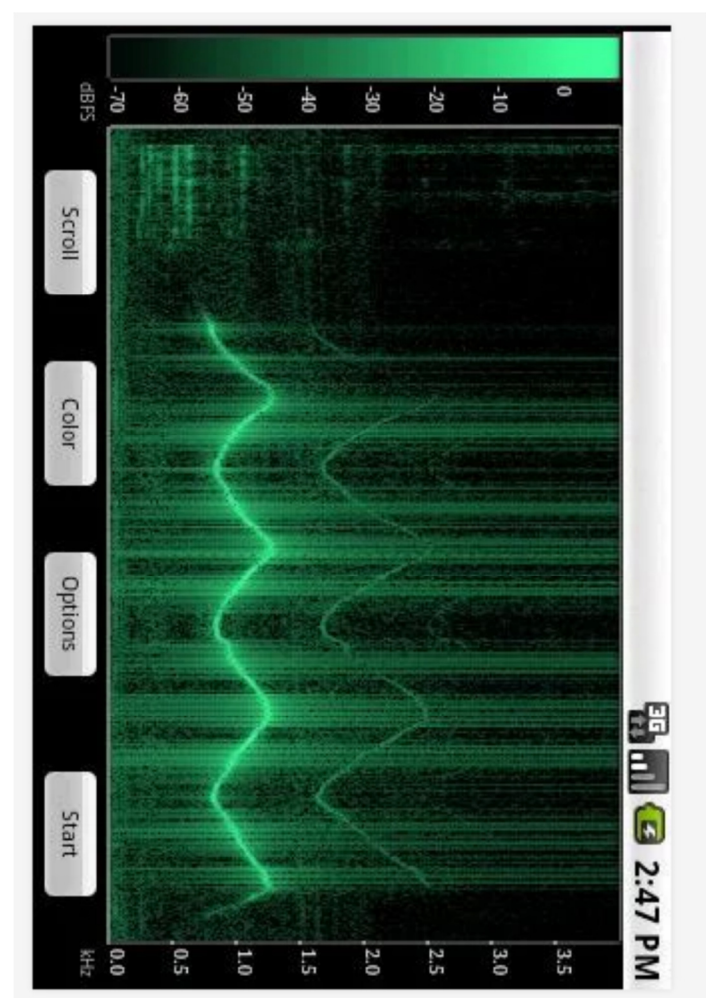

Εικόνα 1.6: Spectral Audio Analyzer

Όπως βλέπουµε παραπάνω, υπάρχουν εφαρµογές οι οποίες µπορούν να επεξεργαστούν τον ήχο. Τα σήµατα φωνής δηλαδή που υπάρχουν στο φυσικό περιβάλλον. Η ανάλυση του ήχου και η επεξεργασία του αρχικά ίσως φαίνεται µια απλοϊκή υπόθεση, και όχι τόσο σηµαντική, στην πραγµατικότητα όµως µπορεί να έχει πάρα πολλές εφαρµογές σε διάφορα τµήµατα της τεχνολογίας.

Ένα καλά σχεδιασµένο σύστηµα ανάλυσης ήχου, για παράδειγµα µπορεί να χρησιµοποιηθεί σε συστήµατα ελέγχου ασφαλείας, µπορεί να χρησιµοποιηθεί σε εφαρµογές που δίνουν τη δυνατότητα στο χρήστη να δίνει φωνητικές εντολές στην κινητή συσκευή και αυτή να καταλαβαίνει και να "ακούει" τον χρήστη. Ακόµα, υπάρχουν εφαρµογές που µπορεί να ηχογραφούν το εύρος του ροχαλητού του ανθρώπου όταν αυτός κοιµάται και να εξάγει ακόµα και ιατρικά συµπεράσµατα!

Το Android λοιπόν, δίνει τη δυνατότητα σύλληψης και επεξεργασίας του ήχου και των σηµάτων φωνής. Σύµφωνα µε ορισµό του wikipedia, µπορούµε να περιγράψουµε τον ήχο ως εξής: "Ο ήχος είναι η αίσθηση του προκαλείται λόγω της διέγερσης των αισθητηρίων οργάνων της ακοής από µεταβολές πίεσης του ατµοσφαιρικού αέρα. Αυτές οι µεταβολές διαδίδονται µε τη µορφή ηχητικών κυµάτων . Πολλές φορές στην πράξη, ο όρος χρησιµοποιείται ως ταυτόσηµος µε την έννοια των ηχητικών κυµάτων - για παράδειγµα, συνηθίζεται η έκφραση διάδοση του ήχου(αντί του ορθότερου διάδοση των ηχητικών κυµάτων). "

Όπως σε κάθε λειτουργικό σύστηµα, έτσι και στο Android, κάποιοι προγραµµατιστές έχουν δουλέψει για να δηµιουργήσουν έργα µε βασικές λειτουργίες, όπως το άνοιγµα της κάµερας του κινητού, το άνοιγµα του µικροφώνου µέσα από κάποιο πρόγραµµα και διάφορα άλλα.

12

Έτσι και στη δική µας περίπτωση, υπάρχουν έτοιµα έργα προγραµµατιστών, που ονοµάζονται βιβλιοθήκες ή έτοιµες κλάσεις και δίνουν τη δυνατότητα στους προγραµµατιστές να µπορούν να τις χρησιµοποιούν για να συλλάβουν ήχο µε τα µέσα που διαθέτει η συσκευή Android (µικρόφωνο).

Υπάρχουν δύο έτοιµες κλάσεις που δίνουν τη δυνατότητα σύλληψης ήχου στο Android. Η AudioRecord και η MediaRecorder.

Θα αναλύσουµε παρακάτω και τις δύο κλάσεις και θα δούµε τις διαφορές τους.

Η κλάση AudioRecord διαχειρίζεται τους πόρους του ήχου σε εφαρµογές Java για την καταγραφή ήχου από το υλικό εισόδου της πλατφόρµας. Αυτό επιτυγχάνεται µέσω της ανάγνωσης των δεδοµένων από την κλάση AudioRecord. Η επιλογή της µεθόδου που θα χρησιµοποιηθεί θα βασίζεται στην µορφή ήχου αποθήκευσης δεδοµένων που είναι η πιο βολική για τον χρήστη της AudioRecord.

Μετά τη δηµιουργία του, ένα αντικείµενο AudioRecord προετοιµάζει buffer ήχου, που θα γεµίσει µε τα νέα δεδοµένα ήχου. Το µέγεθος του buffer, που ορίζεται κατά τη διάρκεια της κατασκευής, καθορίζει πόσο καιρό ένα αντικείµενο AudioRecord µπορεί να καταγράψει πριν από τα δεδοµένα που δεν έχει διαβάσει ακόµα. Τα δεδοµένα θα πρέπει να διαβαστούν από το υλικό ήχου σε κοµµάτια των µεγεθών κατώτερο από το συνολικό µέγεθος του buffer εγγραφής.

Η έτοιµη αυτή κλάση έχει φυσικά και έτοιµες µεθόδους, όπως η startRecording(), η οποία σηµατοδοτεί την έναρξη της ηχογράφησης, η stopRecording(), η οποία σταµατάει την ηχογράφηση και διάφορες άλλες που θα δούµε αναλυτικά αργότερα.

Η δεύτερη έτοιµη κλάση που υπάρχει για την σύλληψη ήχου είναι η MediaRecorder. Η κλάση αυτή έχει παρόµοιες έτοιµες µεθόδους µε την AudioRecord, αλλά γενικά

13

χρησιµοποιείται τόσο για χειρισµό του µικροφώνου της συσκευής όσο και για το χειρισµό της κάµερας. Για το λόγο αυτό, προτιµήθηκε στην παρούσα εργασία η AudioRecord.

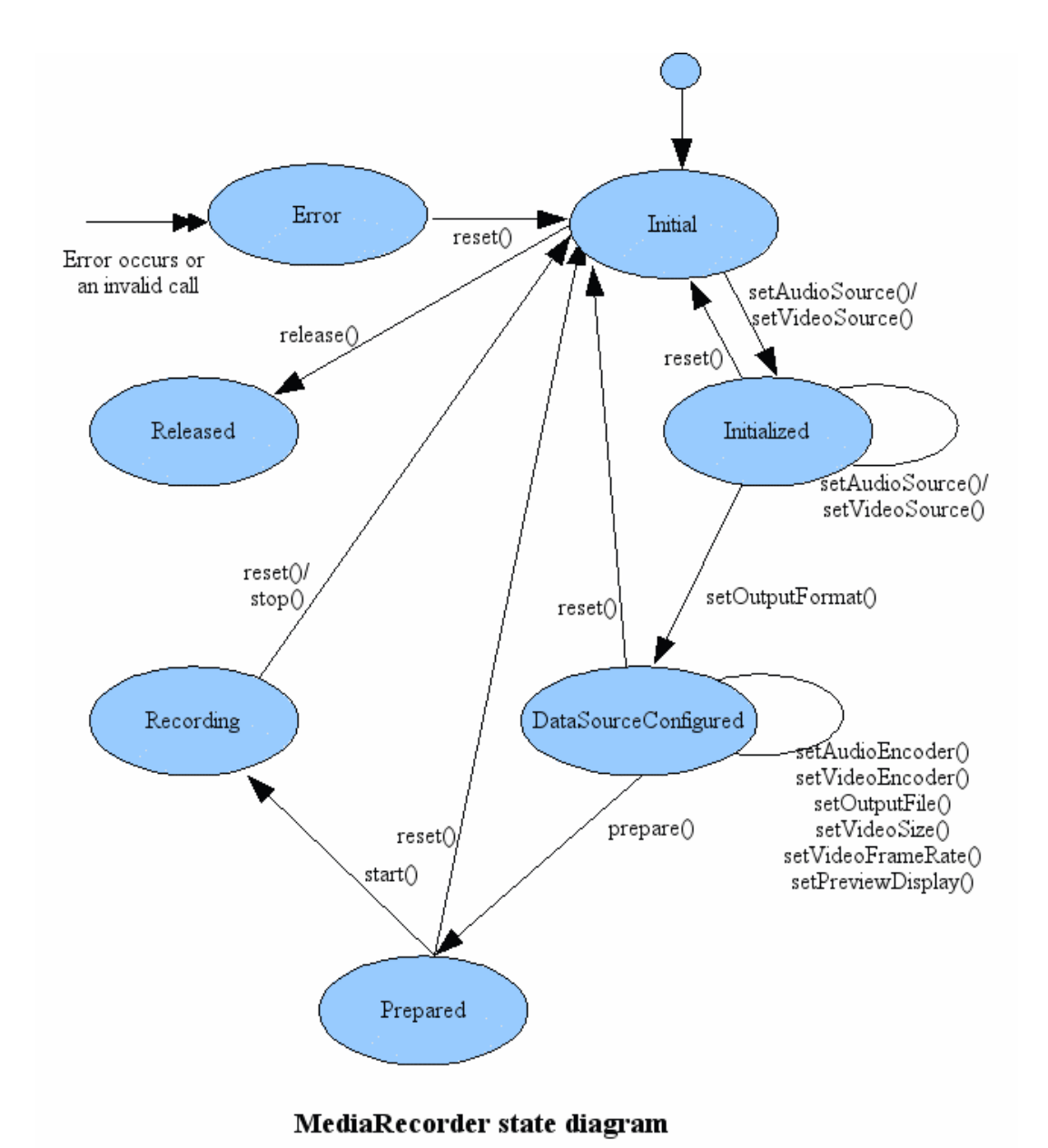

Στην εικόνα 1.7 µπορούµε να δούµε ένα διάγραµµα ροής για την MediaRecorder.

Εικόνα *1.7: Media Recorder,* διάγραµµα ροής

Όπως παρατηρούµε, από την αρχική κατάσταση (Initial) η κλάση MediaRecorder, µεταβαίνει στην κατάσταση 2 (Initialized) µόλις κληθεί η συνάρτηση setAudioSource(). Αυτή ρυθµίζει την πηγή ήχου που πρόκειται να χρησιµοποιηθεί για την καταγραφή. Το ίδιο φυσικά συµβαίνει µε την setVideoSource(), που ρυθµίζει αντίστοιχα την πηγή video.

Για να ξεκινήσει η κατάσταση 3 (DataSourceConfigured) καλούνται οι µέθοδοι setAudioEncode() ή setVideoEncoder(), οι οποίες ορίζουν αντίστοιχα τον κωδικοποιητή ήχου ή βίντεο που πρόκειται να χρησιµοποιηθεί για την καταγραφή.

Η setOutptuFile(), η οποία καθορίζει την περιγραφή του αρχείου που θα γραφτεί, η setVideoSize() και setVideoFrameRate(), οι οποίες καλούνται μόνο στην περίπτωση που θέλουµε να καταγράψουµε βίντεο και η πρώτη καθορίζει το µέγεθος του βίντεο και η δεύτερη το εύρος του καρέ του βίντεο. Τέλος καλείται η setPreviewDisplay(),η οποία ρυθµίζει την επιφάνεια που θα εµφανιστεί αυτό που καταγράφεται (πάλι στην περίπτωση του βίντεο).

Αφού κληθούν όλες αυτές οι συναρτήσεις η MediaRecorder είναι έτοιµη να ξεκινήσει την ηχογράφηση ή τη σύλληψη βίντεο.

Παρόµοια λειτουργεί και η AudioRecord.

## ΚΕΦΑΛΑΙΟ **2 :** ΗΧΗΤΙΚΑ ΚΥΜΑΤΑ ΚΑΙ Ι∆ΙΑΙΤΕΡΟΤΗΤΕΣ ΤΩΝ ΣΗΜΑΤΩΝ ΦΩΝΗΣ

Τα ηχητικά κύµατα είναι διαµήκη κύµατα (πυκνώµατα - αραιώµατα της πυκνότητας και της πίεσης του αέρα) και ανάλογα µε τη συχνότητά τους διακρίνονται σε ήχους, υπερήχους και υποήχους.

Οι ήχοι είναι ηχητικά κύµατα συχνότητας µεταξύ 20 και 20000 Hz. Οι ήχοι γίνονται αντιληπτοί από το αισθητήριο ακοής του ανθρώπου, αφού γίνει η κατάλληλη βιοφυσική µετατροπή των µηχανικών ταλαντώσεων σε ηλεκτρικά σήµατα, τα οποία επεξεργάζεται έπειτα ο ανθρώπινος εγκέφαλος.

Οι υπέρηχοι είναι ηχητικά κύµατα συχνότητας f µεγαλύτερης των 20000 Hz, η οποία είναι το άνω όριο των ακουστικών συχνοτήτων. Συχνότητες της περιοχής συχνοτήτων των υπερήχων γίνονται αντιληπτές από άλλους ζωντανούς οργανισµούς, π.χ. τους σκύλους. Οι υπέρηχοι έχουν µεγάλη κατευθυντικότητα και χρησιµοποιούνται σε µια σειρά διαγνωστικών και άλλων τεχνολογικών εφαρµογών, όπως π.χ. οι βυθοµετρήσεις, ο ηχοεντοπισµός, η ιατρική διάγνωση και θεραπεία, η ακουστική διάγνωση ρωγµών ή φαινοµένων σπηλαίωσης σε µέταλλα, ο κατακερµατισµός ανεπιθύµητων επικαλύψεων σε ορυκτά (φυσικά ή καλλιτεχνικά δηµιουργήµατα) και ο καθαρισµός εργαλείων (υπερηχητικά "πλυντήρια").

Οι υπόηχοι είναι ηχητικά κύµατα συχνότητας f µικρότερης των 20 Hz, η οποία είναι το κάτω όριο των ακουστικών συχνοτήτων. Οι υπόηχοι προκαλούνται από σεισµούς, ηφαίστεια, βροντές, ανέµους και βαριές µηχανολογικές εγκαταστάσεις. Συχνότητες της περιοχής συχνοτήτων των υποήχων γίνονται αντιληπτές από άλλους ζωντανούς οργανισµούς, π.χ. τις κατσαρίδες (βιολογική µέθοδος ανίχνευσης σεισµών!).

16

Οι φυσιολογικοί ήχοι της οµιλίας παράγονται µε τη ρύθµιση της ροής του εκπνεόµενου αέρα. Για την παραγωγή των περισσοτέρων από τους ήχους οι πνεύµονες παρέχουν ρεύµα αέρα, το οποίο περνά µέσω των φωνητικών χορδών (πτυχών), που αναφέρονται και ως γλωττίδα, προκαλώντας την ταλάντωσή τους, µε αποτέλεσµα τη ρύθµιση της ροής του αέρα. Ο αέρας στη συνέχεια διέρχεται από κοιλότητες των φωνητικών οργάνων, πριν βγει από το σώµα, από το στόµα και σε µικρό βαθµό από τη µύτη. Οι ήχοι που παράγονται µε αυτόν τον τρόπο είναι τα φωνήεντα (φωνήεις ήχοι), ενώ οι ήχοι που παράγονται στη στοµατική κοιλότητα, χωρίς τη χρήση των φωνητικών χορδών, ονοµάζονται άφωνοι ήχοι και αντιστοιχούν στα σύµφωνα.

Η ανθρώπινη οµιλία είναι πολύ βασικό κοµµάτι φυσικά και στις εφαρµογές κινητών συσκευών. Αυτό γιατί είναι απαραίτητη για να υπάρχει νόηµα στη λειτουργία των κινητών συσκευών η ψηφιοποίηση της ανθρώπινης οµιλίας. Σύµφωνα µε έρευνες η µετατροπή ενός σήµατος φωνής σε ψηφιακό απαιτεί δειγµατοληψία µε συχνότητα τουλάχιστον 8 kHz και χρησιµοποίηση πάνω από 10 bits ανά δείγµα, δεδοµένου πως το συχνοτικό περιεχόµενο των σηµάτων της ανθρώπινης οµιλίας µπορεί να θεωρηθεί πως δεν έχει ενέργεια σε συχνότητες πάνω από τα 4 kHz. Για τη µετάδοση ενός δευτερολέπτου οµιλίας απαιτούνται έτσι 8000 δείγµατα ή περίπου 10 Kbytes δεδοµένων.

Εύφωνοι ήχοι**:** Κατά την παραγωγή των ήχων αυτών οι φωνητικές

χορδές πάλλονται περιοδικά και αφήνουν να περάσει από µέσα τους ένα

περιοδικό κύµα αέρα. Ο αέρας αυτός στη συνέχεια περνάει από τη φαρυγγική και τη στοµατική κοιλότητα η µορφολογία των οποίων διαµορφώνουν τον τελικό ήχο. Η περίοδος ταλάντωσης των φωνητικών χορδών ονοµάζεται θεµελιώδης συχνότητα (pitch). Παραδείγµατα εύφωνων ήχων αποτελούν τα φωνήεντα.

17

Άφωνοι ήχοι**:** Κατά την παραγωγή άφωνων ήχων οι φωνητικές

χορδές παραµένουν διαρκώς ανοικτές επιτρέποντας να περάσει από µέσα τους ένα συνεχές κύµα αέρα. Στη συνέχεια, ο αέρας περνάει από τη φαρυγγική και τη στοµατική κοιλότητα όπου έχουν δηµιουργηθεί διάφορες στενώσεις της ακουστικής οδού. Η θέση των στενώσεων αυτών καθορίζουν τον τελικό ήχο. Παραδείγµατα άφωνων ήχων αποτελούν τα σύµφωνα σίγµα, θήτα, φι και άλλα.

## ΚΕΦΑΛΑΙΟ **3 :** Η ΘΕΩΡΙΑ ΓΙΑ ΤΗΝ ΥΛΟΠΟΙΗΣΗ ΚΑΙ Η ΥΛΟΠΟΙΗΣΗ

Για την υλοποίηση οποιασδήποτε εφαρµογής ή για τη λύση οποιουδήποτε προβλήµατος γενικότερα, το πιο σηµαντικό κοµµάτι είναι η έρευνα για τα εργαλεία που θα χρησιµοποιηθούν.

Έτσι και στην περίπτωση της εφαρµογής που αναπτύχθηκε για την γραφική απεικόνιση του φάσµατος του ήχου, το πρώτο πράγµα που έπαιξε ρόλο στην ανάπτυξή της ήταν η επιλογή των εργαλείων και της γλώσσας ανάπτυξης.

Ως αποτέλεσµα της έρευνας, αποφασίστηκε ότι η γλώσσα ανάπτυξης της εφαρµογής θα είναι η Java for Android, που είναι ένας συνδυασµός της γλώσσας Java µε xml και το περιβάλλον ανάπτυξης το Eclipse.

Το Eclipse είναι ένα περιβάλλον ανάπτυξης, το οποίο υποστηρίζει πάρα πολλές γλώσσες όπως Java, C, C++ και άλλες.

Για να υποστηρίξει όµως Java for Android χρειάζεται ένα ειδικό plugin το ADT Plugin (Android Development Tool), το οποίο µπορεί κανείς να το κατεβάσει από την επίσηµη ιστοσελίδα του Android developers (http://developer.android.com/tools/sdk/eclipseadt.html).

Έτσι λοιπόν, το ADT Plugin επεκτείνει τις δυνατότητες του Eclipse για να επιτρέπει στους προγραµµατιστές να αναπτύσσουν γρήγορα και εύκολα Android projects, να δηµιουργούν εφαρµογές µε διεπαφές χρήστη (user interfaces - UI), να προσθέσουν πακέτα µε βάση το API του Android frame, να διορθώνουν τις εφαρµογές τους, χρησιµοποιώντας τα εργαλεία του Android SDK , ακόµα και να εξάγουν .Apk αρχεία προκειµένου να διανείµουν τις εφαρµογές τους.

Το plugin που αναλύεται παραπάνω, δίνει τη δυνατότητα στο Eclipse να αναπτύσσει εικονικές συσκευές Android (Android Virtual Devices AVDs). Οι εικονικές συσκευές είναι απαραίτητες για να µπορούν οι προγραµµατιστές να τρέχουν τις εφαρµογές τους.

Στην εικόνα 3.1 µπορούµε να δούµε πώς είναι η εικονική µηχανή Android.

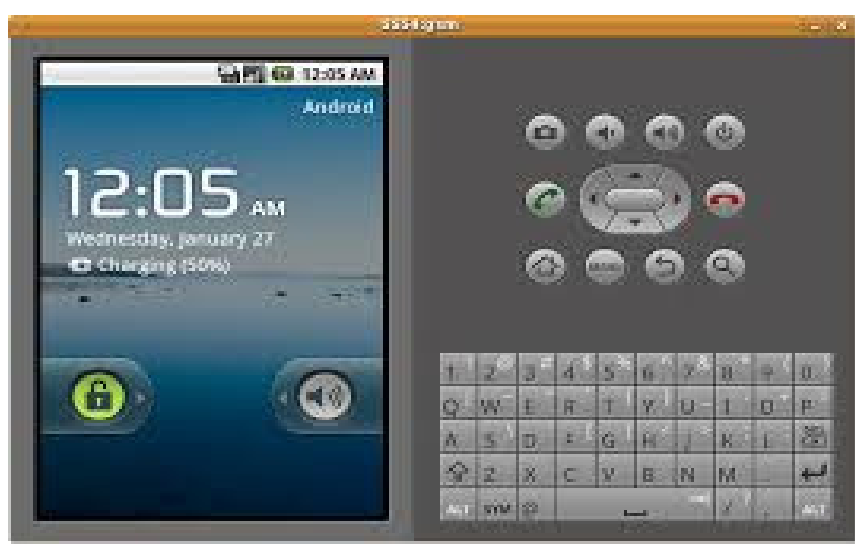

Εικόνα 3.1 : Android Virtual Device

Εκτός φυσικά από τις εικονικές συσκευές Android, το ADT Plugin σε συνδυασµό µε άλλα εργαλεία που θα αναλυθούν στη συνέχεια δίνει τη δυνατότητα αντί να δηµιουργεί κάποιος µία εικονική συσκευή Android, να συνδέσει τη δική του συσκευή Android µε το Eclipse και να τρέχει εκεί τις εφαρµογές του.

Πιο αναλυτικά, τα πρώτα βήµατα που ακολουθήθηκαν για την ανάπτυξη της εφαρµογής ήταν τα εξής:

### ΒΗΜΑΤΑ ΓΙΑ ΤΗΝ ΑΝΑΠΤΥΞΗ ΕΦΑΡΜΟΓΗΣ **ANDROID**

### ΕΓΚΑΤΑΣΤΑΣΗ ΠΕΡΙΒΑΛΛΟΝΤΟΣ

- 1) Κατεβάζουμε το Eclipse από το παρακάτω link http://www.eclipse.org/downloads/
- 2) Κάνουµε εξαγωγή το αρχείο σε φάκελο που ονοµάζουµε Eclipse
- 3) Μόλις αποσυµπιεστεί, ανοίγουµε το φάκελο και πηγαίνουµε εκεί που υπάρχει το αρχείο eclipse.exe.
- *4)* Εάν ανοίξουµε αυτή τη στιγµή το eclipse θα πάρουµε µήνυµα σφάλµατος πως δεν υπάρχει JRE και ότι δεν βρέθηκε το javaw στο PATH.

Για να λυθεί αυτό

- 5) Κατεβάζουµε το JRE (Java Runtime Environment) από http://www.oracle.com/technetwork/java/javase/downloads/index.html
- 6) Κάνοντας δεξί κλικ στο κατάλογο C:, επιλέγουµε Properties (Ιδιότητες) -> Advanced System Settings  $\rightarrow$  Environment Variables και κάτω στο κουμπί New φτιάχνουμε μία νέα µεταβλητή µε όνοµα JAVA\_HOME και Path τη διαδροµή στο σκληρό µας που βρίσκεται το jdk (jre). Η εικόνα 3.2 απεικονίζει πώς φτιάχνουµε την µεταβλητή JAVA\_HOME

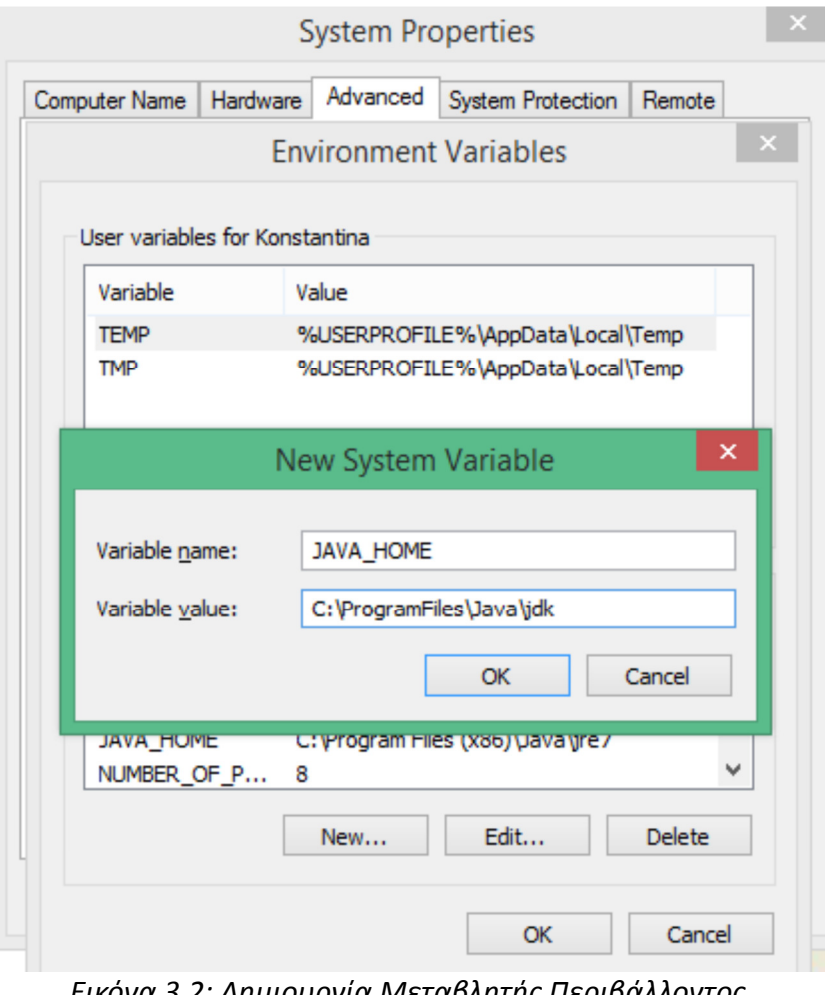

Εικόνα 3.2: Δημιουργία Μεταβλητής Περιβάλλοντος JAVA\_HOME

7) Με παρόµοιο τρόπο βρίσκουµε τη µεταβλητή Path, την επιλέγουµε, πατάµε edit.. και προσθέτουµε ένα ερωτηµατικό (;) και στη συνέχεια το φάκελο bin του jdk, για παράδειγµα C:\ProgramFiles\Java\jdk\bin

- 8) Αποθηκεύουµε τις αλλαγές µας.
- 9) Το Eclipse µπορεί πλέον να λειτουργήσει.

### ΠΑΡΑΜΕΤΡΟΠΟΙΗΣΗ ΤΟΥ **ECLIPSE** ΜΕ ΤΟ **ANDROID SDK**

- 1. Ανοίγουµε το Eclipse.
- 2. Επιλέγουμε Help  $\rightarrow$  Install New Software.
- 3. Πατάµε Add επάνω δεξιά
- 4. Στο πλαίσιο που εµφανίζεται βάζουµε "ADT Plugin" για όνοµα (name)
- 5. Στο Url βάζουµε https://dl-ssl.google.com/android/eclipse/
- 6. Κλικ ΟΚ.
- 7. Στο πλαίσιο των ∆ιαθέσιµων Software, επιλέγουµε Developer Tools
- 8. Πατάµε Next
- 9. Accept the license agreement και Next
- 10. Όταν ολοκληρωθεί η εγκατάσταση κάνουµε επανεκκίνηση το Eclipse
- 11. Μόλις ανοίξει το Eclipse θα υπάρχει ένα µήνυµα για εγκατάσταση του Android SDK Manager.
- 12. Επιλέγουµε Yes στα µηνύµατα και κάνουµε εγκατάσταση το Android SDK Manager.

#### ΣΥΝ∆ΕΣΗ **ANDROID** ΣΥΣΚΕΥΗΣ ΣΤΟ **ECLIPSE**

- 1. Πρέπει να ενεργοποιήσουµε το USB debugging
- 2. Πάµε στις Ρυθµίσεις του κινητού -> Εφαρµογές -> Ανάπτυξη
- 3. Τσεκ στο "USB Debugging" (Εντοπισµός Σφαλµάτων)
- 4. Πρέπει να κατεβάσουµε το usb driver της συσκευής.
- 5. Αυτό το επιλέγουµε από http://developer.android.com/tools/extras/oem-usb.html µε βάση τη συσκευή µας.
- 6. Αφού εγκαταστήσουµε και το usb driver πλέον, µπορούµε να πάµε στο Eclipse, να κάνουµε ένα Android Project (File → New → Project → Android → Android Application Project
- 7. Βάζουµε το όνοµα που θέλουµε (πχ Sound Analyzer) και επιλέγουµε την κατάλληλη έκδοση Android που έχει η συσκευή µας (πχ. 2,1)
- 8. Next
- 9. Next
- 10. Επιλέγουµε το εικονίδιο που θέλουµε να έχει η εφαρµογή µας µε το κουµπί Browse..
- 11. Next
- 12. Επιλέγουµε Blank Activity
- 13. Finish
- 14. Μέχρι αυτό το σηµείο δηµιουργήσαµε µία απλή εφαρµογή.

15. Πάµε δεξί κλικ πάνω στο Project, Run as → Android Application 16. Θα πρέπει να έχει βγάλει ως device την συσκευή µας 17. Οκ

18. Η εφαρµογή τρέχει στο κινητό και εµφανίζει "Hello World"!

Μετά από τα παραπάνω, έχουμε φτάσει στο σημείο που μπορούμε να τρέξουμε ένα πολύ απλό πρόγραµµα Android. Και όπως έχει καθιερωθεί στον κόσµο των προγραµµατιστών, το πρώτο πρόγραµµα σε κάθε γλώσσα είναι το Hello Word!.

Στην συνέχεια µε βάση τις οδηγίες που υπάρχουν στο επίσηµο site των android developers, αναλύουμε πώς φτιάχνουμε ένα Android Project στο Eclipse.

Αρχικά πατάµε New πάνω δεξιά στο Eclipse και επιλέγουµε το Android Project. Είναι χρήσιµο στο σηµείο αυτό να αναφέρουµε τι πρέπει να συµπληρωθεί για να δηµιουργηθεί ένα Android Project και τι σημαίνει κάθε τιμή που μας ζητάει το Eclipse.

- **Application name:** Το όνοµα της εφαρµογής
- **Project name:** Το όνοµα του καταλόγου του Project
- **Package name:** Το όνοµα του πακέτου που θα περιλαµβάνει τις κλάσεις
- **Minimum Required SDK:** Είναι η χαµηλότερη έκδοση του Android που µπορεί να υποστηρίξει η εφαρµογή
- **Target SDK:** Είναι η υψηλότερη έκδοση του Android που µπορεί να υποστηρίξει η εφαρµογή που θα αναπτυχθεί
- **Compile With:** Είναι η πλατφόρµα µε την οποία θα γίνει compile την εφαρµογή

• **Theme:** Είναι το στυλ του Android user interface που θα ακολουθήσει η εφαρµογή.

Εάν συµπληρώσουµε αυτά, στα επόµενα βήµατα το Eclipse, παροτρύνει το χρήστη να δώσει όνοµα για την κύρια κλάση του Project , την κύρια διεργασία δηλαδή (MainActivity) και να επιλέξει εικονίδιο µε το οποίο θα εµφανίζεται σαν συντόµευση στην κινητή Android συσκευή.

Σηµαντικό επίσης είναι στο σηµείο αυτό, να δούµε τι περιέχει ένα android project µόλις φτιάχνεται.

Έτσι λοιπόν περιέχει:

- Το *AndroidManifest.xml*, το οποίο είναι το µανιφέστο της εφαρµογής, περιγράφει δηλαδή τις βασικές αρχές της εφαρµογής, όπως το minimum required sdk, το target sdk και άλλα.
- Ένα φάκελο src/, ο οποίος θα περιέχει τα source files (αρχεία κώδικα)
- Ένα φάκελο res/ , ο οποίος θα περιέχει τους πόρους της εφαρµογής, για παράδειγµα το εικονίδιο της εφαρµογής, διάφορες φωτογραφίες και άλλα.

Για την ανάπτυξη της εφαρµογής, δηµιουργήθηκαν τέσσερις κλάσεις οι: MainActivity, που είναι η κύρια δραστηριότητα της εφαρμογής, η RecordSound, η οποία είναι η κλάση που ηχογραφεί τον ήχο, η DrawSound, που απεικονίζει γραφικά το φάσµα του ήχου και η Sleeper, η οποία είναι η κλάση που χειρίζεται τα νήµατα της εφαρµογής.

Πιο αναλυτικά, µπορούµε να ξεκινήσουµε από την Sleeper. Η κλάση αυτή είπαµε ότι χειρίζεται τα νήµατα της εφαρµογής.

Αρχικά, καλό είναι να παραθέσουµε τον ορισµό του νήµατος:

"Στην πληροφορική, ένα νήµα εκτέλεσης είναι η µικρότερη ακολουθία προγραµµατισµένων εντολών που µπορεί να διαχειρισθεί ανεξάρτητα, από το λειτουργικό σύστηµα. Ένα νήµα είναι µια ελαφριά διεργασία. Η υλοποίηση των νηµάτων και των διεργασιών διαφέρει από το ένα λειτουργικό σύστηµα στο άλλο. Στις περισσότερες όµως περιπτώσεις ένα νήµα εµπεριέχεται σε µια διεργασία. Μπορούν να υπάρχουν πολλαπλά νήµατα µέσα στην ίδια διεργασία τα οποία µπορούν να µοιράζονται πόρους από το σύστηµα, όπως µνήµη. ∆ιαφορετικές διεργασίες δεν µπορούν να µοιράζονται τους ίδιους πόρους. Συγκεκριµένα, τα νήµατα µιας διεργασίας περιέχουν τις εντολές προς την εκτελούµενη διεργασία (δηλαδή τον κώδικα της) και το εννοιολογικό της πλαίσιο (οι τιµές των µεταβλητών της σε οποιαδήποτε χρονική στιγµή)."

Έτσι λοιπόν αυτό που κάνει η κλάση Sleeper είναι αυτή που κάνει το νήµα της εφαρµογής να περιµένει όσο η κλάση RecordSound συλλέγει δεδοµένα του ήχου. Αυτό πρακτικά χρησιµεύει στο εξής: Έχουµε την κλάση RecordSound και DrawSound. Όπως είπαµε, η RecordSound ηχογραφεί και η DrawSound απεικονίζει γραφικά το φάσµα του ήχου. Πρέπει λοιπόν να υπάρχει µία διαδικασία που να εξασφαλίζει ότι έχει συλληφθεί ο ήχος προτού ξεκινήσει η απεικόνιση του. Την εργασία αυτή έρχεται να επιτελέσει ένα νήµα το οποίο "κοιµάται" όσο η RecordSound συλλέγει ήχο, και "ξυπνάει" µόλις η RecordSound έχει έτοιµα τα αποτελέσµατα συλλογής.

Η κλάση Sleeper εφαρµόζει (implements) ένα interface, που ονοµάζεται Runnable. Το interface αυτό αντιπροσωπεύει μια εντολή που μπορεί να εκτελεστεί. Συχνά χρησιμοποιείται για να τρέξει κώδικα σε ένα διαφορετικό νήµα.

Η κλάση Sleeper αποτελείται από τα εξής χαρακτηριστικά – ιδιότητες:

- Μία µεταβλητή απόφασης (boolean), που ονοµάζεται done
- Μία μεταβλητή κλάσης της MainActivity που ονομάζεται mainActivity
- Μία μεταβλητή κλάσης της RecordSound που ονομάζεται recordSound

Η κλάση Sleeper έχει έναν κατασκευαστή µε ορίσµατα ένα στιγµιότυπο της κλάσης MainActivity, και ένα της RecordSound.

Τέλος, η κλάση Sleeper έχει µία µέθοδο που ονοµάζεται run() και η οποία καλεί την κλάση RecordSound για να ξεκινήσει να ηχογραφεί και µέχρι η RecordSound να στείλει σήµα ότι τελείωσε µε την ηχογράφηση θέτει το νήµα σε sleep (να "κοιµάται").

Η κλάση RecordSound, είναι η κλάση που ηχογραφεί. Αποτελείται από τα εξής χαρακτηριστικά – ιδιότητες:

- $\bullet$  int SAMPPERSEC = 44100
- static short [] buffer, ένας πίνακας από short τιμές για το buffer του ήχου
- AudioRecord ar, στιγμιότυπο της έτοιμης κλάσης AudioRecord
- $\bullet$  int audioEncoding = 2
- int buffersizebytes, το µέγεθος του buffer
- int buflen
- $\bullet$  int channelConfiguration = 16
- int mSamplesRead
- Boolean m\_bDead = Boolean.valueOf(false);
- $Boolean \, m_bDead2 = Boolean.valueOf(true);$
- Boolean m\_bRun
- Boolean m\_bSleep = Boolean.valueOf(false);
- MainActivity m\_ma, στιγμιότυπο της MainActivity
- Thread recordingThread, το νήµα ηχογράφησης

Η RecordSound αποτελείται από έναν κατασκευαστή που δέχεται ως όρισµα ενα στιγµιότυπο της MainActivity.

Μία από τις βασικότερες µεθόδους της είναι η **Init()**, η οποία φτιάχνει ένα στιγµιότυπο της έτοιµης κλάσης AudioRecord, ως εξής:

ar = **new** AudioRecord(1, 44100, channelConfiguration, audioEncoding, AudioRecord.*getMinBufferSize*(*SAMPPERSEC*, channelConfiguration, audioEncoding));

Το στιγµιότυπο της κλάσης αυτής φτιάχνεται έτσι όπως αναφέρθηκε παραπάνω γιατί η έτοιµη κλάση AudioRecord, έχει έναν κατασκευαστή

public **AudioRecord**(int audioSource, int sampleRateInHz, int channelConfig, int audioFormat, int bufferSizeInBytes)

Παράµετροι του κατασκευαστή:

• *audioSource*: Πηγή του ήχου. (audioSource = 1, σηµαίνει ότι χρησιµοποιούµε το µικρόφωνο της συσκευής)

- *sampleRateInHz*: το ποσοστό του δείγµατος εκφρασµένο σε Hertz. Τα 44100Hz είναι σήµερα το µοναδικό ποσοστό που είναι εγγυηµένο ότι µπορεί να δουλεύει σε όλες τις συσκευές.
- *ChannelConfig*: περιγράφει τη διαµόρφωση των καναλιών ήχου
- *audioFormat:* Η µορφή του ήχου
- *bufferSizeInBytes:* το συνολικό µέγεθος (σε bytes) του buffer όπου τα δεδοµένα ήχου είναι γραµµένα κατά τη διάρκεια της εγγραφής

Η µέθοδος **Restart(),** είναι η µέθοδος που µε βάση τον έλεγχο κάποιων µεταβλητών απόφασης (boolean), έχει τη δυνατότητα να καλεί ξανά και ξανά την Init() έτσι ώστε να δηµιουργεί το στιγµιότυπο της κλάσης AudioRecord, αφού πρώτα αποδεσµεύσει το προηγούµενο στιγµιότυπο. Στη συνέχεια, εάν φτιαχτεί το στιγµιότυπο όντως, τότε θα κληθεί η µέθοδος startRecording() και η startSampling(), που θα αναλυθεί στη συνέχεια η λειτουργία τους. Πρακτικά, η Restart(), είναι µία µέθοδος απαραίτητη για την εφαρµογή γιατί ηχογραφεί συνεχώς από τη στιγµή που ξεκινάει και µετά.

Η µέθοδος **StartRecording(),** εάν το στιγµιότυπο της κλάσης AudioRecord είναι κενό, ξανακαλεί την Init() για να το φτιάξει, αλλιώς καλεί την µέθοδο της έτοιµης κλάσης AudioRecord, startRecording() η οποία θα ξεκινήσει την ηχογράφηση.

Η µέθοδος **StartSampling(),** είναι η µέθοδος που µε βάση κάποιες µεταβλητές απόφασης χειρίζεται το νήµα της εφαρµογής, βλέπει δηλαδή εάν πρέπει να "κοιµηθεί" ή να "ξυπνήσει".

Τέλος, η **StopRecording()**, είναι η µέθοδος που σταµατάει την ηχογράφηση.

Η κλάση **DrawSound** είναι αυτή που σχεδιάζει το φάσµα του ήχου. Οτιδήποτε έχει γραφικό αποτέλεσµα στην οθόνη πρέπει να κληρονοµεί την κλάση SurfaceView, η οποία παρέχει την ειδική επιφάνεια σχεδίασης. Επίσης, εφαρµόζει το interface SurfaceHolder.Callback, το οποίο λαμβάνει πληροφορίες σχετικά με την επιφάνεια σχεδίασης.

Η κλάση αυτή αποτελείται από τα εξής χαρακτηριστικά – ιδιότητες:

- Context mContext
- CDrawThread mDrawThread, κλάση CdrawThread που δηλώνεται μέσα στην DrawSound
- SurfaceHolder mHolder

Οι µέθοδοι SurcfaceChanged(), SurfaceCreated() και SurfaceDestroyed() είναι µέθοδοι που πρέπει να υλοποιηθούν γιατί η DrawSound εφαρµόζει το interface SurfaceHolder.Callback.

 H **SurfaceChanged**(), καλείται όταν αλλάζει κάτι στην επιφάνεια σχεδίασης και θέτει το µέγεθος της επιφάνειας.

Η **SurfaceCreated**(), είναι η µέθοδος που κατασκευάζει την επιφάνεια σχεδίασης και θέτει true σε µια µεταβλητή απόφασης έτσι ώστε να γνωρίζει το υπόλοιπο πρόγραµµα ότι η επιφάνεια σχεδίασης δηµιουργήθηκε. Αφού γίνει true αυτή η µεταβλητή θα κληθεί η µέθοδος Restart().

Τέλος, η **SurfaceDestroyed**(), είναι η µέθοδος που καταστρέφει την επιφάνεια σχεδίασης.

Η µέθοδος **Restart**(), είναι η µέθοδος που καλείται κάθε φορά που συλλέγονται δεδοµένα ήχου και µπορούν να σχεδιαστούν στην επιφάνεια σχεδίασης. Στην ουσία εφόσον οι συνθήκες το επιτρέπουν, η **Restart**() θα καλεί την κλάση **CdrawThread** που περιγράφεται παρακάτω.

Η **CdrawThread** είναι η κλάση που σχεδιάζει. Ο κατασκευαστής αυτής της κλάσης, λειτουργεί ως εξής' παραµετροποιεί την µεταβλητή κλάσης mLinePaint, της γραµµής σχεδίασης δηλαδή για το τι χρώµα θα έχει και το τι φωτισµό. Για παράδειγµα µε την γραµµή κώδικα

mLinePaint.setARGB(255, 255, 0, 0);

Η γραµµή σχεδίασης αποκτά το µπλε χρώµα.

Επίσης αρχικοποιεί τον πίνακα του buffer, ο οποίος κρατάει τα δεδοµένα του buffer του δείγµατος ήχου που ηχογραφήθηκε. Τέλος, θέτει το φόντο της εφαρµογής, που επιλέχθηκε να είναι µία µαύρη εικόνα.

Η µέθοδος **ChangeSensitivity()** είναι η µέθοδος που επιτρέπει να αλλάξει το µέγεθος της κλίµακας της κυµατοµορφής που σχεδιάζεται στην οθόνη σχεδίασης.

Η µέθοδος **doDraw**(), είναι η µέθοδος που ζωγραφίζει το φάσµα του ήχου. Παίρνει το µέγεθος του καµβά, δηλαδή της οθόνης σχεδίασης, το µέγεθος του κάθε buffer του δείγµατος ήχου(ύψος και πλάτος) και µε βάση την ChangeSensitivity() καθορίζει το µέγεθος της γραµµής.

Συνεχώς ηχογραφούµε όσο τρέχει η εφαρµογή. Για το λόγο αυτό είναι απαραίτητος ένας έλεγχος που να θέτει ποια είναι τα όρια της οθόνης σχεδίασης. Ξεκινάµε από το σηµείο 0 της οθόνης και όσο δεν έχουµε φτάσει στην άλλη άκρη της οθόνης σχεδιάζουµε το φάσµα του ήχου.

**while** ( $StratX <$  width -1)

32

```
 {
```
**int** StartBaseY = mBuffer[(mBuffIndex - 1)] / scale;

**int** StopBaseY = mBuffer[mBuffIndex] / scale;

```
 if (StartBaseY > height / 2)
```
{

```
StartBaseY = 2 + height / 2;
```
**int** checkSize = height / 2;

**if** (StopBaseY <= checkSize)

**return**;

StopBaseY =  $2 + height / 2$ ;

}

```
 int StartY = StartBaseY + height / 2;
```

```
 int StopY = StopBaseY + height / 2;
```
paramCanvas.drawLine(StratX, StartY, StratX +1, StopY, mLinePaint);

 $cu1++;$ 

mBuffIndex++;

StratX++;

**int** checkSize\_again =  $-1$  \* (height  $/ 2$ );

**if** (StopBaseY >= checkSize\_again)

#### **continue**;

```
StopBaseY = -2 + -1 * (height / 2);
```
}

Τέλος, έχουµε την κλάση MainActivity που είναι η κύρια κλάση της εφαρµογής. Η κλάση αυτή κληρονοµεί την Activity, έτοιµη κλάση του Android.

Μια δραστηριότητα είναι µία ενιαία, εστιασµένη λειτουργία που µπορεί να επιτελέσει ο χρήστης. Σχεδόν όλες οι δραστηριότητες που αλληλεπιδρούν µε το χρήστη. Η δραστηριότητα φροντίζει για τη δηµιουργία ενός παραθύρου στο οποίο µπορεί να τοποθετηθεί το UI χρησιµοποιώντας την εντολή setContentView(View).

Κάθε Activity είναι υποχρεωµένη να υλοποιεί τις εξής µεθόδους:

- **1. onCreate**(Bundle savedInstance) : Καλείται όταν η δραστηριότητα δηµιουργείται για πρώτη φορά. Εδώ είναι το σηµείο όπου µπορούµε να δηµιουργήσουµε προβολές, να συνδέσουµε δεδοµένα κλπ. Η onCreate δέχεται ως όρισµα ένα Bundle το οποίο είναι µία χαρτογράφηση από string τιµές που δείχνουν την κατάσταση του στιγµιότυπου. Αυτό που κάνει η onCreate είναι να σχεδιάζει το user interface που βλέπει ο χρήστης µέσω του layout της activity\_main.xml, τη µαύρη οθόνη δηλαδή µε τον τίτλο της εφαρµογής. Επίσης, δηµιουργεί ένα στιγµιότυπο της κλάσης DrawSound.
- **2. OnPause**(), Καλείται όταν το σύστηµα είναι έτοιµο να ξεκινήσει την επιστροφή στην προηγούµενη δραστηριότητα. Αυτό συνήθως χρησιµοποιείται για να µη χαθούν µη αποθηκευµένες αλλαγές σε σταθερά δεδοµένα, να σταµατήσει κινούµενα σχέδια και άλλα πράγµατα που µπορούν να καταναλώνουν CPU. Ακολουθείται είτε από onResume() εάν η δραστηριότητα επιστρέφει πίσω προς τα εµπρός, ή onStop() αν

34

γίνεται αόρατο στο χρήστη. Στη συγκεκριµένη περίπτωση, η onPause() καλεί την setRun() της DrawSound που περιγράφηκε παραπάνω και επίσης χειρίζεται και τα νήµατα της εφαρµογής.

- **3. OnRestart**(), η µέθοδος που καλείται µόλις σταµατήσει η δραστηριότητα και προτού ξανάξεκινήσει. Ακολουθείται συνήθως από την onStart().
- **4. OnStart(),** η µέθοδος που καλείται µόλις η δραστηριότητα γίνεται ορατή από το χρήστη
- **5. onResume**()**,** η µέθοδος που καλείται µόλις η δραστηριότητα αρχίσει να αλληλεπιδρά µε τον χρήστη. Στηριζόµενη σε κάποιες µεταβλητές απόφασης, η onResume() καλεί τη Restart() της DrawSound κάθε φορά που έχει συλλεχθεί δείγµα ήχου.
- 6. **OnStop**()**,** η µέθοδος που καλείται µόλις η δραστηριότητα παύει να είναι ορατή στον χρήστη.

Τέλος, η MainActivity έχει και µία µέθοδο ακόµη την **onRun**(). Η µέθοδος αυτή, φτιάχνει το drawThread και το στιγµιότυπο της κλάσης RecordSound και στη συνέχει µόλις ξεκινήσει η εφαρµογή εµφανίζει στο χρήστη ένα µήνυµα (Toast Message) που τον παροτρύνει να κάνει κάποιο θόρυβο.

Toast localToast = Toast.*makeText*(localContext, "Παρακαλώ κάνετε κάποιο θόρυβο..", Toast.*LENGTH\_LONG*);

Επίσης καλεί την startRecording() και startSampling().

Παρακάτω στο Παράρτηµα Α παρατίθεται αναλυτικά ο κώδικας της εφαρµογής.
# ΚΕΦΑΛΑΙΟ **4 :** ΣΥΜΠΕΡΑΣΜΑΤΑ

Κατόπιν της έρευνας που διεξάχθηκε στα πλαίσια της παρούσας πτυχιακής εργασίας για την ανάπτυξη µίας εφαρµογής η οποία θα είναι σε θέση να ηχογραφεί ήχο από το φυσικό περιβάλλον της και θα απεικονίζει το φάσµα του ήχου, καταλήξαµε σε κάποιες παραδοχές.

Ο ήχος και τα σήµατα φωνής είναι ένα πολύ ενδιαφέρον κοµµάτι για την τεχνολογία που µπορεί να βρει εφαρµογές σε διάφορους τοµείς όπως στην ιατρική, σε συστήµατα ασφαλείας, σε στατιστικές έρευνες και διάφορα άλλα, όπως για παράδειγµα για έλεγχο του φάσµατος ήχου κατά τη διάρκεια της ηµέρας για την διεξαγωγή συµπερασµάτων που αφορούν το φάσµα του ήχου ανά ώρα.

Φυσικά, η εφαρµογή αναπτύχθηκε σε πλαίσια πτυχιακής εργασίας, οπότε ως αποτέλεσµα οι ικανότητές της είναι περιορισµένες. Μία µελλοντική προσθήκη θα µπορούσε να είναι η διάκριση εύφωνου ή άφωνου τµήµατος ήχου.

# ΚΕΦΑΛΑΙΟ **5 :** ΒΙΒΛΙΟΓΡΑΦΙΑ

- http://el.wikipedia.org/wiki/Android/
- http://www.androidfreedownload.net/
- https://play.google.com/store/apps/details?id=radonsoft.net.spectralview
- http://el.wikipedia.org/wiki/%CE%89%CF%87%CE%BF%CF%82
- http://developer.android.com/reference/android/media/AudioRecord.html
- http://developer.android.com/reference/android/media/MediaRecorder.html
- https://www.eclipse.org/

http://developer.android.com/tools/sdk/eclipse-adt.html

- https://developer.android.com/training/basics/firstapp/index.html?hl=el
- http://el.wikipedia.org/wiki/%CE%9D%CE%AE%CE%BC%CE%B1\_(%CF%85%C F%80%CE%BF%CE%BB%CE%BF%CE%B3%CE%B9%CF%83%CF%84%CE%A D%CF%82)
- http://developer.android.com/reference/java/lang/Runnable.html
- http://developer.android.com/reference/android/app/Activity.html
- http://developer.android.com/reference/android/app/Activity.html
- http://xanthippi.ceid.upatras.gr/courses/mobile/2008\_09/lpc.pdf

# ΠΑΡΑΡΤΗΜΑ Α **:** Ο ΚΩ∆ΙΚΑΣ ΤΗΣ ΕΦΑΡΜΟΓΗΣ

## **MainActivity**

**package visualizesound;** 

**import android.os.Bundle;** 

**import android.app.Activity;** 

**import android.content.Context;** 

**import android.util.Log;** 

**import android.view.Display;** 

**import android.view.View;** 

**import android.view.View.OnClickListener;** 

**import android.widget.Toast;** 

**public class MainActivity extends Activity {** 

 **private DrawSound.CDrawThread drawThread;** 

 **private DrawSound drawer;** 

 **private OnClickListener listener;** 

 **private Boolean start = Boolean.valueOf(false);** 

 **private Boolean recording;** 

 **private RecordSound sampler;** 

 **@Override** 

```
 public void onCreate(Bundle savedInstanceState) {
```
 **super.onCreate(savedInstanceState);** 

 **setContentView(R.layout.activity\_main);** 

 **drawer = (DrawSound) findViewById(R.id.drawer);** 

 **start = Boolean.valueOf(false);** 

 **while (true)** 

 **{** 

 **recording = Boolean.valueOf(false);** 

 **run();** 

 **System.out.println("mDrawThread NOT NULL");** 

 **System.out.println("recorder NOT NULL");** 

 **return;** 

 **} } /\*\*** 

 **\* Pause the visualizer when the app is paused** 

 **\*/** 

 **@Override** 

```
 protected void onPause()
```
 **{** 

```
 System.out.println("onpause");
```
 **sampler.SetRun(Boolean.valueOf(false));** 

 **drawThread.setRun(Boolean.valueOf(false));** 

 **sampler.SetSleeping(Boolean.valueOf(true));** 

 **drawThread.SetSleeping(Boolean.valueOf(true));** 

 **Boolean.valueOf(false);** 

 **super.onPause();** 

```
 }
```

```
 /**
```
 **\* Resters the visualizer when the app restarts**

 **\*/** 

 **@Override** 

 **protected void onRestart()** 

## **{**

 **start = Boolean.valueOf(true);** 

 **System.out.println("onRestart");** 

 **super.onRestart();** 

```
 /**
```
 **\* Resume the visualizer when the app resumes** 

 **\*/** 

 **@Override** 

 **protected void onResume()** 

 **{** 

 **System.out.println("onResume");** 

 $int i = 0;$ 

 **while (true)** 

 **{** 

 **if ((sampler.GetDead2().booleanValue()) && (drawer.GetDead2().booleanValue()))** 

#### **{**

```
 System.out.println(sampler.GetDead2() + ", " + drawer.GetDead2());
```

```
 sampler.Restart();
```
 **if (!start.booleanValue())** 

 **drawer.Restart(Boolean.valueOf(true));** 

 **sampler.SetSleeping(Boolean.valueOf(false));** 

 **drawThread.SetSleeping(Boolean.valueOf(false));** 

 **start = Boolean.valueOf(false);** 

 **super.onResume();** 

```
 return; 
} 
try 
{ 
 Thread.sleep(500L); 
 System.out.println("Περιµένετε.."); 
 i++; 
 if (!sampler.GetDead2().booleanValue()) 
  System.out.println("sampler not DEAD!!!"); 
 if (!drawer.GetDead2().booleanValue()) 
 { 
  System.out.println("mDrawer not DEAD!!"); 
  drawer.SetRun(Boolean.valueOf(false)); 
 } 
if (i < 4) continue; 
 drawThread.SetDead2(Boolean.valueOf(true)); 
} 
catch (InterruptedException localInterruptedException)
```
 **{** 

 **localInterruptedException.printStackTrace();** 

```
 } 
  } 
}
```
#### **@Override**

# **protected void onStart()**

 **{** 

# **System.out.println("On Start");**

 **super.onStart();** 

 **}** 

#### **@Override**

 **protected void onStop()** 

 **{** 

# **System.out.println("On Stop");**

 **super.onStop();** 

 **}** 

```
 /**
```
 **\* Recives the buffert from the sampler** 

```
 * @param buffert
```
 **\*/** 

```
 public void setBuffer(short[] paramArrayOfShort)
```
 **{** 

```
 drawThread = drawer.getThread();
```

```
 drawThread.setBuffer(paramArrayOfShort);
```
 **}** 

 **/\*\*** 

 **\* Called by OnCreate to get everything up and running** 

 **\*/** 

```
 public void run()
```

```
 { 
       try 
       { 
  if (drawThread == null) 
  { 
   drawThread = drawer.getThread(); 
  } 
  if (sampler == null) 
     sampler = new RecordSound(this);
```
 **Context localContext = getApplicationContext();** 

 **Display localDisplay = getWindowManager().getDefaultDisplay();** 

 **Toast localToast = Toast.makeText(localContext, "**Παρακαλώ κάνετε κάποιο θόρυβο**..", Toast.LENGTH\_LONG);** 

 **localToast.setGravity(48, 0, localDisplay.getHeight() / 8);** 

 **localToast.show();** 

 **drawer.setOnClickListener(listener);** 

 **if (sampler != null){** 

 **try {** 

 **sampler.Init();** 

 **} catch (Exception e) {** 

 **// TODO Auto-generated catch block** 

 **e.printStackTrace();** 

 **}** 

 **sampler.StartRecording();** 

 **sampler.StartSampling();** 

 **}** 

 **} catch (NullPointerException e) {** 

 **Log.e("Main\_Run", "NullPointer: " + e.getMessage());** 

 **}** 

 **}** 

# **RecordSound**

**package visualizesound;** 

**/\*\*** 

- **\* This is the sampler for the visualizer**
- **\* This collects the data the will be visualized**
- **\* @author Pontus Holmberg (EndLessMind)**
- **\* Email: the\_mr\_hb@hotmail.com**

 **\*\*/** 

**import android.media.AudioRecord;** 

**import android.media.MediaPlayer;** 

**import android.util.Log;** 

**import visualizesound.\*;** 

**import java.io.PrintStream;** 

**public class RecordSound** 

**{** 

 **private static final int SAMPPERSEC = 44100;** 

 **private static short[] buffer;** 

 **private AudioRecord ar;** 

 **private int audioEncoding = 2;** 

 **private int buffersizebytes;** 

 **private int buflen;** 

 **private int channelConfiguration = 16;** 

 **private int mSamplesRead;** 

 **private Boolean m\_bDead = Boolean.valueOf(false);**

 **private Boolean m\_bDead2 = Boolean.valueOf(true);**

 **private Boolean m\_bRun;** 

 **private Boolean m\_bSleep = Boolean.valueOf(false);** 

 **private MainActivity m\_ma;** 

 **private Thread recordingThread;** 

 **public RecordSound(MainActivity paramMainActivity)** 

 **{** 

 **m\_ma = paramMainActivity;** 

 **m\_bRun = Boolean.valueOf(false);** 

 **}** 

 **public Boolean GetDead2()** 

 **{** 

```
 return m_bDead2;
```

```
 }
```
 **public Boolean GetSleep()** 

 **{** 

 **return m\_bSleep;** 

 **}** 

 **/\*\*** 

 **\* Prepares to collect audiodata.** 

 **\* @throws Exception** 

 **\*/** 

 **public void Init() throws Exception** 

 **{** 

 **try {** 

 **if (!m\_bRun)** 

 **{** 

 **ar = new AudioRecord(1, 44100, channelConfiguration, audioEncoding,** 

**AudioRecord.getMinBufferSize(44100, channelConfiguration, audioEncoding));** 

 **if (ar.getState() != 1)** 

 **return;** 

```
 System.out.println("State initialized");
```

```
 } catch (Exception e) {
```
 **Log.d("TE", e.getMessage());** 

 **throw new Exception();** 

 **}** 

 **while (true)** 

 **{** 

 **buffersizebytes = AudioRecord.getMinBufferSize(44100, channelConfiguration, audioEncoding);** 

```
 buffer = new short[buffersizebytes];
```

```
 m_bRun = Boolean.valueOf(true);
```
 **System.out.println("State unitialized!!!");** 

```
 return;
```
 **}** 

 **}** 

 **/\*\*** 

```
 * Restarts the thread
```
 **\*/** 

 **public void Restart()** 

 **{** 

```
 while (true)
```

```
 {
```

```
 if (m_bDead2.booleanValue())
```
 **{** 

```
 m_bDead2 = Boolean.valueOf(false);
```
 **if (m\_bDead.booleanValue())** 

 **{** 

 **m\_bDead = Boolean.valueOf(false);** 

 **ar.stop();** 

```
 ar.release();
```
 **try {** 

 **Init();** 

```
 } catch (Exception e) {
```
 **return;** 

 **}** 

 **StartRecording();** 

 **StartSampling();** 

```
 }
```
 **return;** 

 **}** 

 **try** 

```
 {
```

```
 Thread.sleep(1000L);
```
#### **catch (InterruptedException localInterruptedException)**

 **{** 

## **localInterruptedException.printStackTrace();**

 **} } }** 

 **/\*\*** 

#### **\* Reads the data-bufferts**

 **\*/** 

## **public void Sample()**

 **{** 

#### **mSamplesRead = ar.read(buffer, 0, buffersizebytes);**

 **}** 

#### **public void SetRun(Boolean paramBoolean)**

 **{** 

```
 m_bRun = paramBoolean;
```

```
 if (m_bRun.booleanValue())
```
 **StartRecording();** 

 **while (true)** 

 **{** 

 **StopRecording();** 

 **return;** 

 **}** 

 **}** 

 **public void SetSleeping(Boolean paramBoolean)** 

 **{** 

 **m\_bSleep = paramBoolean;** 

 **}** 

 **public void StartRecording()** 

 **{** 

 **if (ar == null) {** 

 **try {** 

```
 Init();
```

```
 } catch (Exception e) {
```
 **e.printStackTrace();** 

 **}** 

 **StartRecording();** 

 **} else {** 

 **ar.startRecording();** 

 **}** 

 **}** 

 **/\*\*** 

 **\* Collects audiodata and sends it back to the main activity** 

 **\*/** 

 **public void StartSampling()** 

 **{** 

 **recordingThread = new Thread()** 

 **{** 

 **public void run()** 

 **{** 

```
 while (true) 
   { 
     if (!m_bRun.booleanValue()) 
    { 
      m_bDead = Boolean.valueOf(true); 
      m_bDead2 = Boolean.valueOf(true); 
      return; 
     } 
     Sample(); 
     m_ma.setBuffer(RecordSound.buffer); 
   } 
  } 
 }; 
 recordingThread.start(); 
public void StopRecording() 
 ar.stop();
```
 **{** 

 **public short[] getBuffer()** 

 **{** 

# **return buffer;**

 **}** 

# **DrawSound**

**package visualizesound;** 

**/\*\*** 

- **\* This is the drawer for the visualizer**
- **\* @author Pontus Holmberg (EndLessMind)**
- **\* Email: the\_mr\_hb@hotmail.com**

 **\*\*/** 

**import android.content.Context; import android.graphics.Bitmap; import android.graphics.Bitmap.Config; import android.graphics.Canvas; import android.graphics.Paint; import android.os.Handler; import android.os.Message; import android.util.AttributeSet; import android.util.Log; import android.view.SurfaceHolder; import android.view.SurfaceHolder.Callback; import android.view.SurfaceView;** 

**import java.io.PrintStream;** 

**import java.util.Arrays;** 

**public class DrawSound extends SurfaceView** 

 **implements SurfaceHolder.Callback** 

**{** 

 **private Context mContext;** 

 **private CDrawThread mDrawThread;** 

 **private SurfaceHolder mHolder;** 

 **private Boolean isCreated = false;** 

 **/\*\*** 

 **\* This is where you instance the drawer** 

 **\* You relly don't need to care about the parameters, they are set in the xml-layout** 

 **\* @param Apply the baseContext of you current acitivty** 

 **\* @param AttributeSet** 

 **\*/** 

 **public DrawSound(Context paramContext, AttributeSet paramAttributeSet)** 

```
 {
```
 **{** 

```
 super(paramContext, paramAttributeSet); 
 System.out.println("CDrawer()"); 
 mHolder = getHolder(); 
 mContext = paramContext; 
 mHolder.addCallback(this); 
 mDrawThread = new CDrawThread(mHolder, paramContext, new Handler() 
 { 
  public void handleMessage(Message paramMessage) 
  { 
  } 
 }); 
 mDrawThread.setName("" + System.currentTimeMillis()); 
 setFocusable(true); 
public Boolean GetDead2() 
 return mDrawThread.GetDead2();
```
 **/\*\*** 

 **\* restarts the thread** 

 **\* @param Is the thread dead?** 

 **\*/** 

 **public void Restart(Boolean paramBoolean)** 

 **{** 

 **if (isCreated) {** 

 **if (mDrawThread.GetDead2().booleanValue())** 

 **{** 

```
 mDrawThread.SetDead2(Boolean.valueOf(false));
```
 **if ((!paramBoolean.booleanValue()) || (!mDrawThread.GetDead().booleanValue()))** 

 **mHolder = getHolder();** 

```
 mHolder.addCallback(this);
```

```
 System.out.println("Restart drawthread");
```
 **mDrawThread = new CDrawThread(mHolder, mContext, new Handler()** 

 **{** 

#### **public void handleMessage(Message paramMessage)**

 **{** 

 **}** 

 **});** 

```
 mDrawThread.setName("" + System.currentTimeMillis()); 
 mDrawThread.start(); 
 return; 
} 
Boolean No1,No2 = true; 
while (true) 
{ 
 while (No2 = true) 
 { 
  try 
  { 
   Thread.sleep(1000L); 
   System.out.println("Restart"); 
   No2 = false; 
   mDrawThread.SetDead2(Boolean.valueOf(true)); 
  } 
  catch (InterruptedException localInterruptedException) 
  { 
   localInterruptedException.printStackTrace(); 
  }
```

```
 return;
```

```
 if (!mDrawThread.GetDead().booleanValue())
```
 **continue;** 

```
 mHolder = getHolder();
```
 **mHolder.addCallback(this);** 

```
 System.out.println("Restart drawthread");
```
#### **mDrawThread = new CDrawThread(mHolder, mContext, new Handler()**

 **{** 

```
 public void handleMessage(Message paramMessage)
```
- **{**
- **}**
- **});**

```
 mDrawThread.setName("" +System.currentTimeMillis());
```

```
 mDrawThread.start();
```
 **return;** 

```
 }
```
 **}** 

#### **public void SetRun(Boolean paramBoolean)**

 **{** 

#### **mDrawThread.setRun(paramBoolean);**

 **}** 

#### **public CDrawThread getThread()**

 **{** 

#### **return mDrawThread;**

 **}** 

# **/\*\***

#### **\* Called when there's a change in the surface**

## **\*/**

# **public void surfaceChanged(SurfaceHolder paramSurfaceHolder, int paramInt1, int paramInt2, int paramInt3)**

 **{** 

# **mDrawThread.setSurfaceSize(paramInt2, paramInt3);**

 **}** 

 **/\*\*** 

 **\* Creates the surface** 

 **\*/** 

#### **public void surfaceCreated(SurfaceHolder paramSurfaceHolder)**

 **{** 

```
 System.out.println("surfaceCreated");
```
 **if (mDrawThread.getRun().booleanValue())** 

 **{** 

```
 System.out.println("11111");
```
 **isCreated = true;** 

 **mDrawThread.start();** 

 **}** 

```
 while (true)
```
 **{** 

```
 System.out.println("22222");
```
 **Restart(Boolean.valueOf(false));** 

 **return;** 

 **}** 

```
 }
```
 **/\*\*** 

 **\* Surface destroyd** 

 **\*/** 

## **public void surfaceDestroyed(SurfaceHolder paramSurfaceHolder)**

 **{**   $int i = 1;$  **while (true) { if**  $(i == 0)$  **return; try { mDrawThread.join();**   $i = 0;$  **} catch (InterruptedException localInterruptedException) { } } }** 

 **/\*\*** 

 **\* The Drawer Thread, subclass to cDrawer class** 

 **\* We want to keep most of this process in a background thread,** 

 **\* so the UI don't hang** 

 **\* @author Pontus Holmberg (EndLessMind)** 

 **\* Email: the\_mr\_hb@hotmail.com** 

 **\*/** 

 **class CDrawThread extends Thread** 

 **{** 

 **private Paint mBackPaint;** 

 **private Bitmap mBackgroundImage;** 

 **private short[] mBuffer;** 

 **private int mCanvasHeight = 1;** 

 **private int mCanvasWidth = 1;** 

 **private Paint mLinePaint;** 

 **private int mPaintCounter = 0;** 

 **private SurfaceHolder mSurfaceHolder;** 

 **private Boolean m\_bDead = Boolean.valueOf(false);** 

 **private Boolean m\_bDead2 = Boolean.valueOf(true);** 

 **private Boolean m\_bRun = Boolean.valueOf(true);**

 **private Boolean m\_bSleep = Boolean.valueOf(false);** 

 **private int m\_iScaler = 8;** 

 **private int counter = 0;** 

```
 /**
```
 **\* Instance the Thread** 

 **\* All the parameters i handled by the cDrawer class** 

 **\* @param paramContext** 

 **\* @param paramHandler** 

```
 * @param arg4
```
 **\*/** 

 **public CDrawThread(SurfaceHolder paramContext, Context paramHandler, Handler arg4)** 

```
 {
```

```
 mSurfaceHolder = paramContext;
```
 **mLinePaint = new Paint();** 

 **mLinePaint.setAntiAlias(true);** 

 **mLinePaint.setARGB(255, 255, 0, 0);** 

```
 mLinePaint = new Paint();
```
 **mLinePaint.setAntiAlias(true);** 

 **mLinePaint.setARGB(255, 0, 0, 255);** 

 **mBackPaint = new Paint();** 

 **mBackPaint.setAntiAlias(true);** 

 **mBackPaint.setARGB(255, 0, 0, 0);** 

 **mBuffer = new short[2048];** 

 **mBackgroundImage = Bitmap.createBitmap(1, 1, Bitmap.Config.ARGB\_8888);** 

 **/\*\*** 

```
 * Allow you to change the size of the waveform displayed on the screen
```
 **\* Or scale of you so will** 

 **\* @return returns a new scale value** 

 **\*/** 

```
 public int ChangeSensitivity()
```
 **{** 

```
 m_iScaler = (2 + m_iScaler);
```
 **if (m\_iScaler > 20)** 

```
 m_iScaler = 1;
```
 **return m\_iScaler;** 

 **}** 

```
 public Boolean GetDead()
```

```
 {
```
 **return m\_bDead;** 

 **public Boolean GetDead2()** 

 **{** 

#### **return m\_bDead2;**

 **}** 

## **public Boolean GetSleep()**

 **{** 

#### **return m\_bSleep;**

 **}** 

## **public void SetDead2(Boolean paramBoolean)**

 **{** 

#### **m\_bDead2 = paramBoolean;**

 **}** 

#### **public void SetSleeping(Boolean paramBoolean)**

 **{** 

## **m\_bSleep = paramBoolean;**

 **\* Calculate and draws the line** 

 **\* @param Canvas to draw on, handled by cDrawer class** 

 **\*/** 

 **public void doDraw(Canvas paramCanvas)** 

 **{** 

 **if (mCanvasHeight == 1)** 

 **mCanvasHeight = paramCanvas.getHeight();** 

 **paramCanvas.drawPaint(mBackPaint);** 

 **/\*\*** 

 **\* Set some base values as a starting point** 

 **\* This could be considerd as a part of the calculation process** 

 **\*/** 

```
 int height = paramCanvas.getHeight();
```
 **int BuffIndex = (mBuffer.length / 2 - paramCanvas.getWidth()) / 2;** 

```
 int width = paramCanvas.getWidth();
```
 **int mBuffIndex = BuffIndex;** 

 **int scale = height / m\_iScaler;** 

 **int StratX = 0;** 

 **if (StratX >= width)** 

 **{** 

 **paramCanvas.save();** 

```
 return;
```
 **{** 

```
 } 
      int cu1 = 0; 
      /** 
       * Here is where the real calculations is taken in to action 
       * In this while loop, we calculate the start and stop points 
       * for both X and Y 
       * 
       * The line is then drawer to the canvas with drawLine method 
       */ 
while (StratX < width -1) 
 int StartBaseY = mBuffer[(mBuffIndex - 1)] / scale; 
 int StopBaseY = mBuffer[mBuffIndex] / scale; 
 if (StartBaseY > height / 2) 
 { 
      StartBaseY = 2 + height / 2; int checkSize = height / 2;
```

```
 if (StopBaseY <= checkSize)
```
 **return;** 

```
StopBaseY = 2 + height / 2;
```

```
 int StartY = StartBaseY + height / 2;
```

```
 int StopY = StopBaseY + height / 2;
```

```
 paramCanvas.drawLine(StratX, StartY, StratX +1, StopY, mLinePaint);
```
 **cu1++;** 

 **mBuffIndex++;** 

 **StratX++;** 

```
 int checkSize_again = -1 * (height / 2);
```
 **if (StopBaseY >= checkSize\_again)** 

 **continue;** 

```
StopBaseY = -2 + -1 * (height / 2);
```
 **}** 

```
 }
```
 **public Boolean getRun()** 

```
 {
```
 **return m\_bRun;**
```
 /**
```

```
 * Updated the Surface and redraws the new audio-data
```
 **\*/** 

```
 public void run()
```
 **{** 

```
 while (true)
```
 **{** 

```
 if (!m_bRun.booleanValue())
```
 **{** 

```
 m_bDead = Boolean.valueOf(true);
```
 **m\_bDead2 = Boolean.valueOf(true);** 

```
 System.out.println("Goodbye Drawthread");
```
### **return;**

 **}** 

```
 Canvas localCanvas = null;
```
 **try** 

```
 {
```

```
 localCanvas = mSurfaceHolder.lockCanvas(null);
```

```
 synchronized (mSurfaceHolder)
```
 **{** 

 **if (localCanvas != null)** 

```
 doDraw(localCanvas); 
  } 
  } 
  finally 
  { 
   if (localCanvas != null) 
     mSurfaceHolder.unlockCanvasAndPost(localCanvas); 
  } 
 } 
} 
public void setBuffer(short[] paramArrayOfShort) 
{ 
 synchronized (mBuffer) 
 { 
  mBuffer = paramArrayOfShort; 
  return; 
 } 
}
```
 **public void setRun(Boolean paramBoolean)** 

 **{** 

```
 m_bRun = paramBoolean;
```
 **}** 

```
 public void setSurfaceSize(int paramInt1, int paramInt2)
```
 **{** 

```
 synchronized (mSurfaceHolder)
```
 **{** 

```
 mCanvasWidth = paramInt1;
```

```
 mCanvasHeight = paramInt2;
```
 **mBackgroundImage = Bitmap.createScaledBitmap(mBackgroundImage, paramInt1, paramInt2,** 

#### **true);**

**}** 

```
 return; 
   } 
 } 
}
```
# **Sleeper**

**package visualizesound;** 

**/\*\*** 

- **\* This is the sleeper for the visualizer**
- **\* This allows the sampler to collect data before running.**
- **\* @author Pontus Holmberg (EndLessMind)**

 **\* Email: the\_mr\_hb@hotmail.com** 

 **\*\*/** 

**import java.io.PrintStream;** 

**public class Sleeper** 

 **implements Runnable** 

**{** 

 **private Boolean done = Boolean.valueOf(false);** 

 **private MainActivity m\_ma;** 

 **private RecordSound m\_sampler;** 

 **public Sleeper(MainActivity paramMainActivity, RecordSound paramCSampler)** 

 **{** 

 **m\_ma = paramMainActivity;** 

 **m\_sampler = paramCSampler;** 

 **}** 

 **public void run()** 

 **{** 

 **try {** 

 **m\_sampler.Init();** 

```
 } catch (Exception e) {
```
 **// TODO Auto-generated catch block** 

 **e.printStackTrace();** 

 **}** 

## **while (true)**

 **try** 

## **{**

 **Thread.sleep(1000L);** 

 **System.out.println("Tick");** 

 **continue;** 

## **}**

# **catch (InterruptedException localInterruptedException)**

 **{** 

 **localInterruptedException.printStackTrace();** 

 **} }** 

**}**